# diamondfever

bytefox

Copyright © 1999 Ronald Mayer

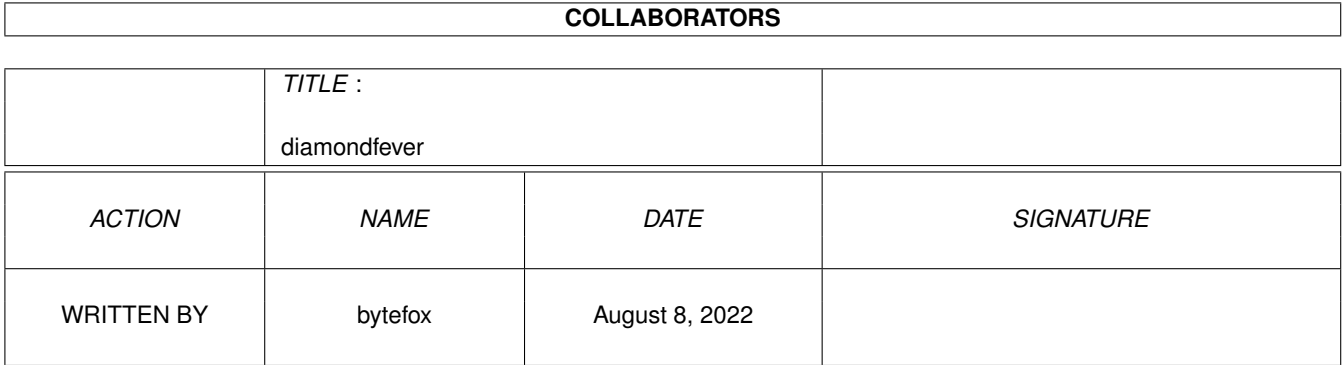

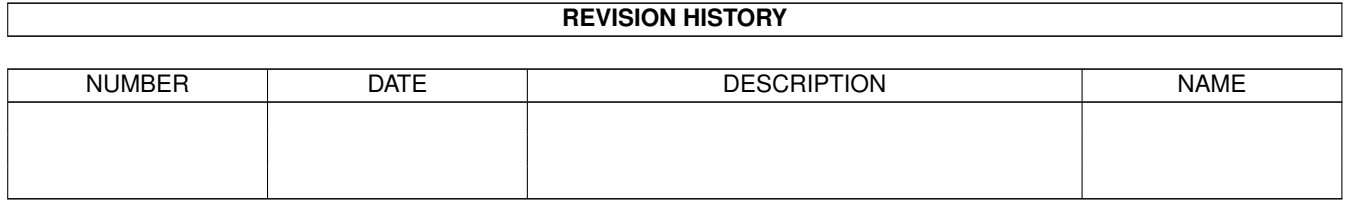

# **Contents**

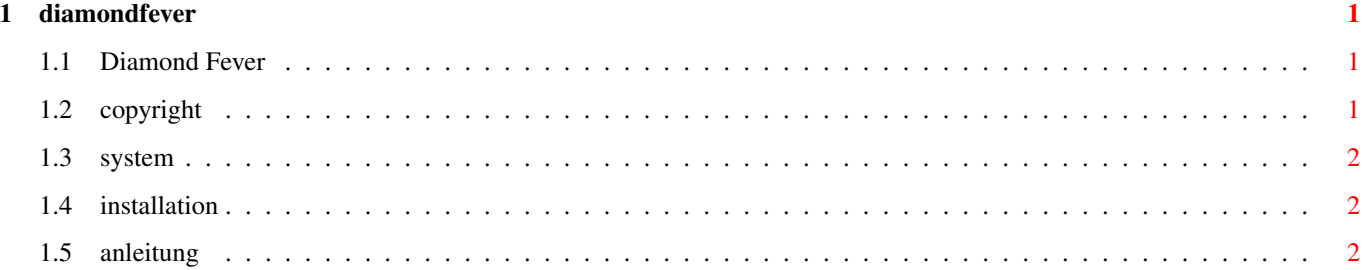

### <span id="page-4-0"></span>**Chapter 1**

# **diamondfever**

#### <span id="page-4-1"></span>**1.1 Diamond Fever**

Diamond Fever 1.81AP (11.01.1999) (C) 1999 Ronald Mayer Brainwave Dezign

```
1.
                Copyright
                  Was ist das?
2.
                System
                  Was braucht man?
3.
                Installation
                  Wie installiert man das Game?
4.
                Anleitung
                  Worum geht's?
```
#### <span id="page-4-2"></span>**1.2 copyright**

Was Ist Das?

Dises Game ist nicht PD/Shareware oder Ähnliches. Es darf mit Erlaubnis des ← Autors kopiert, bzw. weitergegeben werden. In diesem Fall müssen alle Files unverändert ←

bleiben. Für Probleme oder Schäden, die auf Grund dieses Programmes verursacht werden ←

könnten,

ist der Autor nicht verantwortlich (Was soll auch schon passieren?). Der Autor  $\leftrightarrow$ wünscht viel

Spass mit diesem Game.

#### <span id="page-5-0"></span>**1.3 system**

Was braucht man?

```
Einen Amiga! Kick 1.2/1.3/2.0/3.0/3.1 und 512K ChipRAM. (Wow - eine High-End \leftrightarrowMaschine!)
```
Das Game benötigt unbedingt einen PAL-Bildschirm (keine Mode-Promotion Utils ← verwenden!)

#### <span id="page-5-1"></span>**1.4 installation**

Installation:

Einfach das LHA-Archiv auf die Festplatte entpacken. "Start" doppelklicken ← und los geht's.

#### <span id="page-5-2"></span>**1.5 anleitung**

Anleitung:

"Diamond Fever" ist eine Breakout-Variante. Ziel jedes Levels ist es, alle ←- Felder mit Diamanten abzuräumen. Das kann man aber erst wenn alle farbigen Steine entfernt ← wurden. In manchen Levels gibt es nur farbige Steine, und keine Diamanten. Man kann immer nur Steine in der Farbe des Balles abräumen. Die Farbe des  $\leftrightarrow$ Balles kann man ändern, indem man den Ball auf einen Pinsel der entsprechenden Farbe bewegt. Achte ← darauf, dass in manchen Levels keine türkisfarbigen Pinsel vorhanden sind. Da der Ball bei ← jedem Start türkis ist, kann man solche Steine aber trotzdem abräumen; man muss nur aufpassen, ← dass der Ball nicht versehentlich umgefärbt wird. Manche Steine sind durch Schlösser versperrt. Diese können nur geöffnet ← werden, wenn man vorher einen Schlüssel in der gleichen Farbe aufgenommen hat. Einen Schlüssel kann man aufnehmen, indem man ihn mit dem Ball (gleiche Farbe ← ) berührt. Es kann immer nur ein Schlüssel getragen werden (also keinen falschen nehmen!). In ← der rechten unteren Bildschirmecke kann man sehen, welchen Schlüssel man gerade "trägt". Doppelpfeile ändern die Steuerung (seitenverkehrt!). Kreuze sind absolut fatal - niemals berühren!

Nach jedem 5. Level erhält man ein Passwort. Das Passwort kann im Hauptbildschirm ← mittels Joystick eingestellt werden. Belegung der Tasten: F1: Hintergrundmusik ein F2: Hintergrundmusik aus F3: Geräusche ein F4: Geräusche aus F6: Spiel pausieren F7: Spiel fortsetzen F9: Spiel beenden F10: Ball zerstören (in ausweglosen Situationen!) ESC: Spiel verlassen (ist nur im Hauptbildschirm möglich!) Noch Fragen: Dann schick doch ein e-mail an bwdezign@aon.at Viel Spass!!!